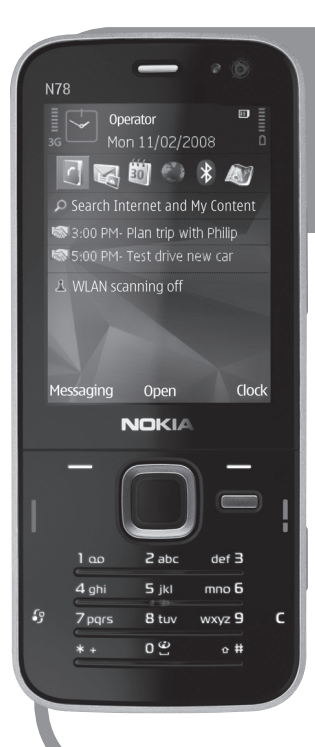

# **NokiaN78 Oinarrizko printzipioak NOKIA**

#### Euskaltelek itzulitako eta ekoiztutako eskuliburua

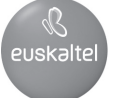

#### **Oinarrizko printzipioak**

#### **Nokia N78**

**1. edizioa**

© 2008 Nokia. Eskubide guztiak erreserbatuta.

Nokia, Nokia Connecting People, Nseries, N78, Navi eta Nokia Care markak Nokia Corporation-en merkataritzako markak edo marka erregistratuak dira. Hemen aipatzen diren gainerako produktuak eta enpresen izenak haien jabeen marka komertzialak edo erregistratuak izan daitezke.

Debekatuta dago dokumentu osoa edo zati bat inolako eratan erreproduzitzea, transferitzea, banatzea edo jasotzea, Nokiaren aldez aurreko eta idatzizko baimenik gabe.

1. edizioa

## **Teklak eta piezak (aurreko aldea)**

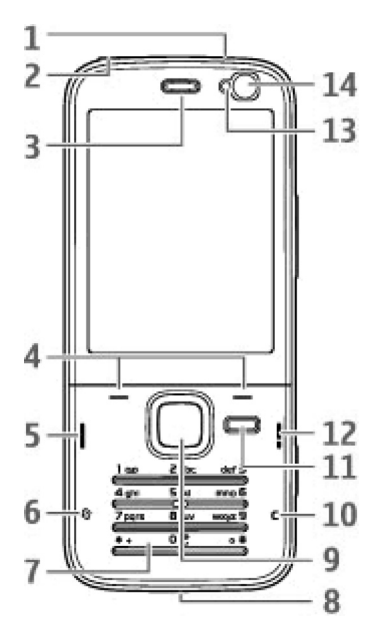

1 — Pizteko tekla

2 — AV Nokia konektorea (3,5 mm), EL eramangarrientzat eta entzungailu bateragarrientzat

- 3 Entzungailua
- 4 Hautaketa-teklak
- 5 —Deitzeko tekla
- 6 Menu tekla  $\mathbf{\mathcal{G}}$
- 7 Zenbakizko teklatua
- 8 Mikrofonoa.

9 - Navi® gurpila. Hemendik aurrera, desplazamendutekla.

- 10 Ezabatzeko tekla **C**
- 11 Multimedia-tekla
- 12 Esekitzeko tekla
- 13 Argi-sentsorea
- 14 Bigarren kamera

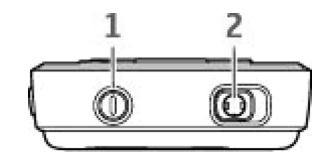

### **Teklak eta piezak (atzeko aldea)**

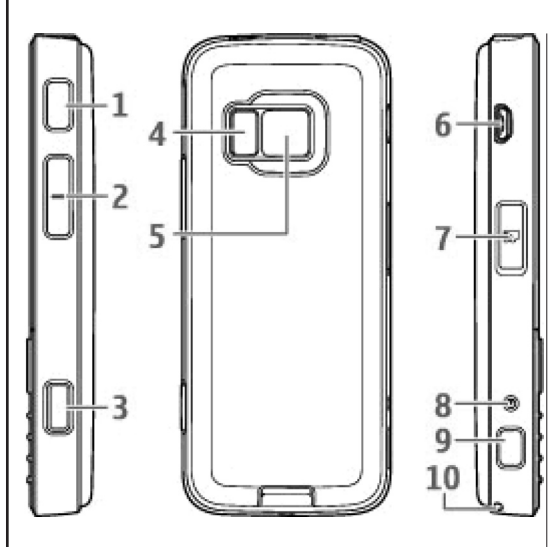

- **5** Bereizmen handiko argazkiak (3,2 megapixelera arte) ateratzeko eta bideoa grabatzeko kamera nagusia
- **6** Micro USB konektorea, ordenagailu bateragarri batera konektatzeko
- **7** MicroSD memoria-txartel bateragarriaren zirrikitua
- **8** Kargagailuaren konektorea
- **10** Eskumuturreko uhala jartzeko zuloa

- **1 eta 9** Bozgorailu estereoak, 3Dko soinu-efektuekin
- **2** Zoom-/Bolumen-tekla
- **3—** Argazkia bi alditan ateratzeko, automatikoki fokatzeko, irudi finkoak ateratzeko eta bideoa grabatzeko tekla.
- **4** LED flasha

### **(U)SIM txartela eta bateria sartzea**

USIM txartela SIM txartelaren bertsio hobetua da. Bateragarria da UMTS telefono mugikorrekin.

Bateria kendu aurretik, ziurtatu beti gailua itzalita eta kargagailutik deskonektatuta dagoela.

- **1.** Telefonoaren atzeko aldea zuri begira duzula, sakatu askatzeko botoia eta altxa tapa.
- **2.** Sartu SIM txartela SIM txartelentzako euskarrian. Egiaztatu txarteleko aldakatutako angelua zirrikitura begira dagoela eta txartelaren kontaktueremua behera begira dagoela.

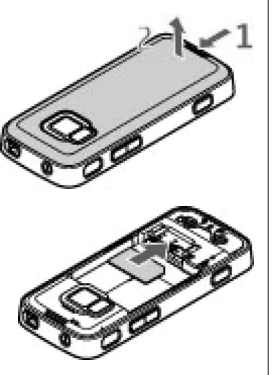

- **3.** Sartu bateria.
- **4.** Tapa berriro jartzeko, lehenengo goiko traba dagokion zirrikitura begira jarri, eta lerratu bere tokian geratu arte.

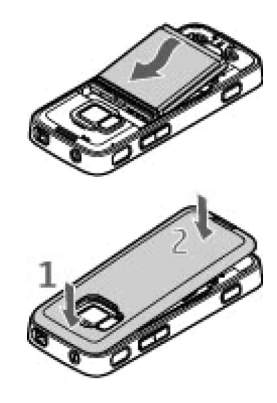

#### **Gailua piztea**

- **1.** Luze sakatu pizteko tekla.
- **2.** Gailuak PIN kodea edo blokeatze-kodea eskatzen badu, idatzi eta sakatu ezkerreko aukeraketa-tekla. Hasieran, blokeatze-kodea hau da: **12345.**

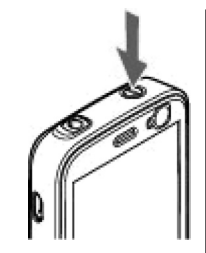

Zure gailuak barne-antenak ditu.

J**Oharra:** zure gailuak bi antena ditu: barnekoa eta kanpokoa. irrati-uhinen bidezko beste transmisiogailu batzuekin gertatzen den bezala, telefonoa piztuta dagoenean, ez ukitu antena beharrezkoa ez bada. Antena hori ukitzeak komunikazioaren kalitateari eragiten dio; horregatik, litekeena da gailuak behar baino potentzia gehiagorekin funtzionatu behar izatea eta bateriaren iraupena laburtzea.

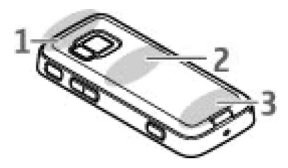

**1**—Bluetooth antena eta haririk gabeko sare lokala, eta GPS hargailua

**2** — IM transmisorearen antena

#### **3** —Antena zelularra

Oharra: Bluetooth, WLAN, GPS eta IM transmisorearen antenak gailuaren atzeko tapan daude. Aldatzen baduzu, ziurtatu gailu honetarako diseinatutako Nokiaren pieza bat dela; bestela, litekeena da konexioak ez funtzionatzea.

### **Memoria-txartela**

Erabili Nokiak gailu honetan ibiltzeko onartutako microSD txartelak bakarrik. Nokiak memoria-txarteletarako onartutako estandar industrialak onartzen ditu, baina litekeena da marka batzuk ez izatea erabat bateragarriak gailu honekin. Litekeena da bateragarriak ez diren txartelek txartela eta gailua kaltetzea eta txartelean gordetako datuak hondatzea.

#### **Memoria-txartela sartzea**

Ez utzi memoria-txartelak haurren eskueran.

Litekeena da dagoeneko memoria-txartel bat sartuta izatea gailuan. Hala ez bada, eman pauso hauek:

**1.** Jarri hatza memoria-txartela sartzeko zirrikituko taparen azpiko zuloan, eta altxa tapa. Tira egin tapatik ezkerraldera, banda ikusi arte, eta ireki tapa alde batera.

**2.** Sartu memoriatxartel bateragarri bat zirrikituan. Ziurtatu txartelaren kontaktu-

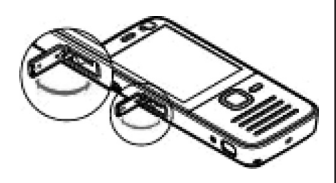

eremua behera eta zirrikitura begira dagoela.

**3.** Bultza txartela barrurantz. Klik bat entzungo duzu txartela bere tokian sartzen denean.

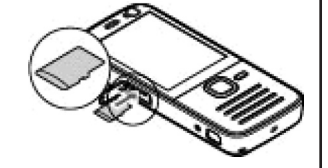

**4.** Sakatu banda bere tokian jartzeko, eta itxi tapa. Ziurtatu tapa behar bezala itxita dagoela.

#### **Memoria-txartela ateratzea**

I **Garrantzitsua:** ez atera memoria-txartela martxan dagoenean, txartelera sartzen ari denean. Martxan dagoen bitartean txartela ateratzen bada, memoria-txartela, gailua eta txartelean gordetako datuak honda daitezke.

- **1.** Txartela atera aurretik, sakatu pizteko tekla eta hautatu **Memoria txartela atera**. Aplikazio guztiak itxi egingo dira.
- **2. Memoria txartela kenduz gero, irekitako aplikazioak itxiko dira. Txartela kendu?** agertzen denean, sakatu **Bai.**
- **3. Memoria txartela kendu eta "Ados" zapaldu** agertzen denean, ireki memoriatxartelaren zirrikituko tapa.
- **4.** Sakatu memoria-txartela, zirrikitutik askatzeko.
- **5.** Atera memoria-txartela: Gailua piztuta baldin badago, hautatu **Onartu.**

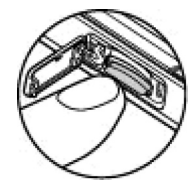

# **Bateria kargatzea**

- **1.** Konektatu kargagailu bateragarri bat paretako korrontehartune batera.
- **2.** Konektatu elikadurakablea gailura. Bateria erabat agortu bada, baliteke

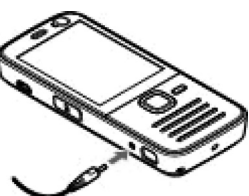

hainbat minutu pasatzea kargaren adierazlea azaldu aurretik.

**3.** Bateria erabat kargatuta dagoenean, adierazlea gelditu egiten da. Kargagailua deskonektatu, lehenengo gailutik eta, gero, korronte-hartunetik.

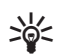

W **Iradokizuna:** kargagailua erabiltzen ez duzunean, deskonektatu paretako korrontehartunetik. Paterako korronte-hartune batera konektatuta dagoen kargagailuak energia kontsumitzen du, baita gailura konektatuta ez badago ere.

### **Zuzeneko sarbideak**

Irekita dagoen aplikazio batetik bestera joateko, luze sakatu  $\mathcal{G}$  tekla. Aplikazioak exekutatzen ari badira bigarren mailan, bateria gehiago behar izaten da eta iraupena txikitu egiten da.

Multimedia-menua irekitzeko eta multimedia-edukia ikusteko, sakatu multimedia-tekla.

Web-eko konexio bat abiarazteko (sare-zerbitzua), itxaroteko moduan, luze sakatu **0** tekla.

Aplikazio askotan, aukeretan gehien erabiltzen dituzun elementuak ikusteko  $\equiv$ l. sakatu desplazamendu-tekla.

Profila aldatzeko, sakatu pizteko tekla eta hautatu profil bat.

Itxaroteko moduan, **Orokorra** modutik **Isilik** modura aldatzeko, luze sakatu # tekla. Bi telefono-linea badituzu (sare-zerbitzua), horrela linea batetik bestera aldatuko da.

Ahots-postontzira deitzeko (sare-zerbitzua), luze sakatu **1** tekla, itxaroteko moduan.

Markatutako azken zenbakien zerrenda irekitzeko, sakatu deitzeko tekla, itxaroteko moduan.

Itxaroteko moduan ahots-komandoak erabiltzeko, luze sakatu eskuineko aukeraketa-tekla.

## **Teklatua blokeatzea**

Gailua edo teklatua blokeatuak egon arren, deitu daiteke telefonoan programatutako larrialdi-zenbaki ofizialera.

Teklak blokeatzeko, sakatu ezkerreko hautaketa-tekla eta, ondoren, \*.

Teklak desblokeatzeko, sakatu ezkerreko hautaketatekla eta, ondoren, \*.

Teklatua konfigura dezakezu, denbora-tarte bat itxaron ondoren automatikoki blokea dadin.

Argi gutxi dagoenean teklatua piztu dadin, labur sakatu pizteko tekla.

### **Eskumuturreko uhala**

- **1.** Atera goiko karkasa.
- **2.** Sartu uhala zuloan, irudian adierazten den moduan, eta estutu ezazu.
- **3.** Jarri berriro karkasa.

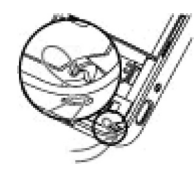

### **Pantailako adierazleak**

 $\mathbf \Psi$  Gailua GMS sare batean erabiltzen ari zara /sarezerbitzua).

3G Gailua UMTS sare batean erabiltzen ari zara (sarezerbitzua).

Irakurri gabeko mezu bat edo gehiago dituzu **Mezularitza** ataleko **Sarrera ontzia** karpetan**.**

Urruneko postontzian mezu berri bat jaso duzu.

 $\triangle$  Mezuak Irteera ontzia karpetara bidaltzeko zain dituzu.

Galdutako deiak dituzu.

 Dei-tonua isilik moduan dago, eta mezuen abisutonuak eta mezu elektronikoen tonuak desaktibatuta daude.

 $\Theta$  Profil tenporizatu bat aktibatuta dago.

**Telefono-teklatua blokeatuta dago.** 

 $\Omega$  Alarma bat aktibatuta dago.

2 Bigarren telefono-linea erabiltzen ari da (sare-zerbitzua).

Gailuan jasotako dei guztiak beste zenbaki batera desbideratuko dira (sare-zerbitzua). Bi telefonolinea baldin badituzu, linea aktiboa zein den adierazten du zenbaki batek.

Gailuak microSD txartel bateragarria du.

 EL eramangarri eta bateragarri bat dago gailura konektatuta.

 Testu-telefono bateragarria dago gailura konektatuta.

 Datu-paketeen konexioa (GPRS) aktibatuta dago (sarezerbitzua).  $\Sigma$  ikurrak konexioa atxikita dagoela adierazten du eta ikurrak, berriz, konexioa erabil daitekeela.

 Datu-paketeen konexio bat aktibatuta dago EGPRS onartzen duen sarearen zati batean (sare-zerbitzua). ikurrak konexioa atxikita dagoela adierazten du eta **5** ikurrak, berriz, konexioa erabil daitekeela. Ikonoek EGPRS sarean erabilgarri dagoela adierazten dute, baina gailuak ez du zertan EGPRS erabili datutransferentzian.

 Datu-paketeen konexioa (UMTS) aktibatuta dago (sare-zerbitzua). <sup>36</sup> ikurrak konexioa atxikita dagoela adierazten du eta 39 ikurrak, berriz, konexioa erabil daitekeela.

 HSDPA (High-speed downlink packet access) bateragarria da eta aktibatuta dago (sare-zerbitzua). ikurrak konexioa atxikita dagoela adierazten du eta ikurrak, berriz, konexioa erabil daitekeela.

 Gailua haririk gabeko sare lokala bila dezan konfiguratu duzu, eta haririk gabeko sare lokal bat dago erabilgarri (sare-zerbitzua).

 Haririk gabeko sare lokalera konexioa aktibatuta dago enkriptatzea duen sare batean.

 Haririk gabeko sare lokalera konexioa aktibatuta dago enkriptatu gabeko sarean.

 $\bigstar$  Bluetooth konexioa aktibatuta dago.

**(₺)** Bluetooth konexioaren bidez datuak transferitzen ari dira. Adierazlea keinuka hasten denean, gailua beste gailu batera konektatzen saiatzen ari dela esan nahi du.

USB konexioa aktibo dago.

Sinkronizatzen ari da.

### **Kokapena**

Kokapen Sistema Globala (GPS) 24 satelitez eta haien lurreko estazioez —sateliteen funtzionamendua kontrolatzen dute— baliatzen den irrati-maiztasun bidezko nabigazio-sistema globala da. Gailuak GPS hargailu bat du barnean.

GPS terminal batek behe-intentsitateko irratimaiztasuneko seinaleak jasotzen ditu eta seinaleek ibilbidea egiteko behar duten denbora kalkulatzen du. Seinaleek iristeko behar duten denboraren arabera, GPS hargailuak kokapena kalkula dezake metrotako zehaztasunarekin.

Kokapen Sistema Globala (GPS) AEBko gobernuaren mendekoa da, eta hura da zehaztasunaren eta mantentze-lanen arduradun bakarra. Kokapen-datuen zehaztasuna aldatu egin daiteke AEBko gobernuak GPS sateliteetan egiten dituen doikuntzen arabera. Irrati-nabigazioko Plan Federalaren eta AEBko Defentsa Zibilaren Sailaren GPS politikaren aldaketen mende dago. Halaber, sateliteen geometria okerraren ondorioz ere alda daiteke zehaztasuna. GPS seinaleen erabilgarritasuna eta kalitatea posizioaren, eraikin eta oztopo naturalen, eta eguraldiaren araberakoak izan daitezke. GPS seinaleak jaso ahal izateko, GPS hargailua aire zabalean baino ezin da erabili.

GPSrik ez litzateke erabili behar kokapen bat zehazteko, ezta GPS hargailuak eta irrati zelularraren sareek nabigatzeko edo kokapena zehazteko ematen dituzten kokapen-datuekin soilik fidatu ere.

GPS hargailua gailuaren goiko aldean dago. Hargailua erabiltzean, ziurtatu eskuekin ez duzula antena estaltzen.

GPS-konexio bat ezartzeko, pare bat segundo edota hainbat minutu behar izango dira. Autoan GPS-konexio bat ezartzeko, denbora gehiago behar izan dezake.

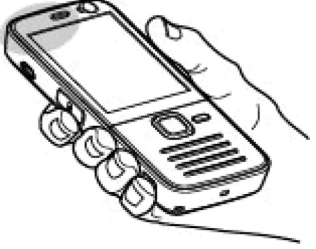

GPS hargailua gailuaren bateriaz elikatzen da. GPS hargailua erabiliz gero, baliteke bateria azkarrago agortzea.

GPS lagunduarekin ere bateragarria da gailua (A-GPS) (sare-zerbitzua).

Datu-pakete baten konexioaren bidez laguntza-datuak berreskuratzeko erabiltzen da A-GPS sistema. Konexio horri esker, errazago kalkulatzen dira erabiltzailearen uneko kokapenaren koordenatuak, gailuak sateliteen seinaleak jasotzen dituenean.

A-GPS aktibatzean, satelitearen informazio erabilgarria jasotzen du gailuak, sare zelularraren barruko datuasistentziako zerbitzari baten bidez. Laguntza-datuekin, gailutik hurbilen dauden sateliteak detekta ditzake gailuak, eta horrek bizkortu egiten du kokapenaren kalkulua.

A-GPS zerbitzua erabiltzeko konfiguratuta dago gailua, A-GPS hornitzaile espezifiko baten zerbitzuak erabiltzeko konfiguraziorik erabili ezin bada. Behar denean bakarrik lortzen da laguntza-informazioa Nokia A-GPS zerbitzuaren zerbitzariaren bidez.

#### **Nokia Maps**

Maps aplikazioarekin, hainbat aukera dituzu: mapan non zauden ikusi; mapetan hiri eta herrialdeak bilatu; helbideak eta toki interesgarriak bilatu; toki batetik besterako ibilbideak planifikatu; eta posizioak marka gisa gorde, eta gailu bateragarrietara bidali. Halaber,

beste zerbitzu batzuez balia zaitezke, adibidez, gidak eta ahots bidez argibideak ematen duen nabigaziozerbitzua.

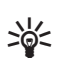

W **Iradokizuna:** Kokapenaren informazioa irudi baten fitxategiaren xehetasunetara gehitzen da zuzenean, kameraren doikuntzetan **grabatu kokapena grabatu** ezarri bada. Mapa batean argazkia non ateratzen den ikusteko, ireki **Nire Argazkiak**.

Sakatu  $\mathcal{G}$  eta hautatu Mapak. Maps aplikazioa lehen aldiz erabiltzean, baliteke Interneteko sarbide-puntu bat definitu behar izatea, zure kokapenari buruzko mapen informazioa deskargatzeko. Sarbide-puntua aldatu behar baduzu, hautatu **Aukerak** > **Ezarpenak** > **Sarea** > **Lehenetsitako sarbidea.**

Mapa digital gehienak ez dira oso zehatzak, eta, nola edo hala, ez daude erabat osatuta. Ez baliatu gailu honetan erabiltzeko deskargatutako kartografiaz soilik.

Pantailako mapan alde batetik bestera mugitzean, beste mapa bat deskargatzen da automatikoki, dagoeneko deskargatuta dauden mapek hartzen ez duten mapako eremu batera joaten bazara. Deskargatutako mapak doakoak dira, baina deskargatzeko datu-bolumen handia transmititu behar da zerbitzu-hornitzailearen sarearen bidez.

Galdetu zerbitzu-hornitzaileari datu-transmisioaren kostua zenbatekoa den.

Gailuak automatikoki Internet bidez mapak deskarga ditzan eragozteko, adibidez, zure sare zelular propiotik kanpo badago, hautatu **Aukerak > Ezarpenak > Sarea > Sarea erabili > Inoiz ez.**

#### **Mapak deskargatzea**

Ordenagailurako softwarea da Nokia Map Loader, eta aukera ematen du hainbat herrialdetako mapak Internetetik gailura edo memoria-txartel bateragarri batera (sartu bada) deskargatzeko. Argibide bidez nabigatzeko ahots-fitxategiak deskargatzeko ere erabiltzen da. Nokia Map Loader erabiltzeko, ordenagailu bateragarri batean instalatu behar duzu. Ordenagailurako softwarea www.nokia.com/maps web orritik deskarga dezakezu. Segitu pantailan agertuko diren jarraibideei.

### **Nokia bideo-zentroa**

Nokia bideo-zentroa (sare-zerbitzua) aukerarekin, bideoklipak aire bidez deskarga eta transmiti ditzakezu Interneteko bideo-zerbitzu bateragarrietatik, datupaketeen bidez edo WLAN baten bidez. Gailuarekin bateragarria den ordenagailu batetik ere transferi ditzakezu bideoklipak, eta bideo-zentro batean ikusi.

Bideo guztiak modu horizontalean erreproduzitzen dira lehenesenez. Baliteke zure gailuak aurrez zehaztutako zerbitzuak izatea. Zerbitzu-hornitzaileek doan eskain ditzakete zenbait eduki, edo tarifa bat kobratu. Egiaztatu zerbitzuaren prezioa, edo kontsultatu hornitzaileari.

- 1. Bideoklipak ikusteko, sakatu <sup>5</sup>9 eta hautatu **Bid. zentr.**.
- **2.** Zerbitzu batera konektatzeko, joan ezkerrera edo eskuinera, eta hautatu zuk nahi duzun bideozerbitzua.

Gailua eguneratu egiten da, eta zerbitzuan erabilgarri dagoen edukia erakusten du.

**3.** Bideoak kategorien arabera ikusteko (erabilgarri badago), joan behera.

- **4.** Bideoari buruzko informazioa ikusteko, hautatu **Aukerak** > **Bideo xehetasunak.**
- **5.** Zenbait bideoklipek aire bidez transmiti dezakete edukia; beste batzuk, berriz, gailura deskargatu behar dira lehendabizi. Bideoklip bat deskargatzeko, hautatu **Aukera** > **Deskarg.**

Klip bat sekuentziatan deskargatzeko edo deskargatutako klip bat ikusteko, hautatu **Aukera** > **Erreproduzitu.**

Deskargek bigarren mailan egoten jarraitzen dute, aplikaziotik ateraz gero. Deskargatutako bideoak hemen gordetzen dira: **Bid. zentr.**> **Nire bideoak.**

#### **Musika erreproduzitzea**

Abesti bat erreproduzitzeko:

- **1.** Sakatu V eta hautatu **Musika > Mus.errepr.**
- **2.** Hautatu abesti bat edo erreproduzitzeko zerrenda bat.
- **3.** Hautatutako fitxategiak erreproduzitzeko, sakatu desplazamendu-tekla.

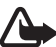

K **Oharra:** neurrizko bolumenean entzun musika. Irratia etengabe oso ozen izateak, entzumena kalte dezake.

Erreproduzitzailea ixteko, hautatu **Aukerak > Irten.**

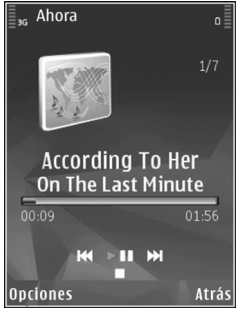

### **IM transmisoreari buruz**

Funtzio horren erabilgarritasuna desberdina izan daiteke herrialdearen arabera.

Idazteko unean, IM transmisorea erabil zitekeen Europako herrialde hauetan: Alemania, Belgika, Danimarka, Eslovenia, Espainia, Estonia, Finlandia, Islandia, Liechtenstein, Luxemburgo, Norvegia, Portugal, Erresuma Batua, Txekiar Errepublika, Errumania, Suedia eta Suitza. Informazio eguneratuena lortzeko eta IM transmisorea Europatik kanpoko zer herrialdetan erabil daitekeen jakiteko, ikus www.nseries.com/ fmtransmitter. Funtzio hori atzerrian erabili aurretik, egiaztatu erabil daitekeela, web orri honen bidez: www.nseries.com/fmtransmitter.

IM transmisorearekin, edozein IM hartzaile bateragarrirekin —hala nola autoko irrati batekin edo etxeko sistema estereo batekin— erreproduzi ditzakezu abestiak zure gailuan.

IM transmisorearen funtzionamenduak gehienez hiru metrora funtzionatzen du. Transmisioan oztopoek (adibidez, hormek) edo beste gailu elektroniko batzuek edo irrati publikoek interferentziak eragin ditzakete. Maiztasuna zenbat eta altuagoa izan, orduan eta emaitza hobeak emango ditu. IM transmisoreak interferentziak eragin diezazkieke maiztasun berarekin funtzionatzen duten hurbileko IM hartzaileei.

Interferentziak saihesteko, bilatu beti hartzailean libre dagoen IM maiztasun bat, IM transmisorea erabili aurretik.

IM transmisorea ezin da erabili gailuaren IM irratiarekin batera.

Transmisorearen maiztasun-tartea 88,1 MHz eta 107,9 MHz bitartekoa da.

Transmisorea aktibatua dagoenean eta soinua transmititzen duenean, **(@**agertzen da itxaroteko moduan. Transmisorea aktibatuta badago baina ezer ez badu transmititzen, agertzen da eta seinale bat entzuten da aldian behin. Transmisoreak ez badu ezer transmititzen minutu batzuetan, automatikoki desaktibatzen da.

#### **IM transmisorearen bidez abesti bat erreproduzitzea**

IM hartzaile bateragarri baten bidez gailuan gordetako abesti bat erreproduzitzeko, jarraitu urrats hauei

- 1. Sakatu  $\mathbf{\hat{y}}$  eta hautatu Musika > Mus. errepr.
- **2.** Hautatu erreproduzitu nahi duzun abesti bat edo errpeproduzitzeko zerrenda bat.
- **3.** Orain ikuspegian, hautatu **Aukerak** > **FM transmisorea.**
- **4.** IM transmisorea aktibatzeko, ezarri **FM transmisorea** aktibatuta, eta sartu beste transmisioak erabiltzen ari ez diren maiztasun bat. Adibidez, 107,8 MHz maiztasuna libre badago bere eremuan eta IM hartzailea han sintonizatzen badu, IM transmisorea ere 107,8 MHz-tan sintonizatu behar da.
- **5.** Sintonizatu gailu hartzailea maiztasun berean, eta hautatu **Aukerak** > **Irten.**

Bolumena doitzeko, erabili gailu hartzailearen bolumen-funtzioa. Neurrizko bolumenean entzun musika. Irratia etengabe oso ozen izateak, entzumena kalte dezake.

IM transmisorea desaktibatzeko, hautatu **Aukerak** > **FM transmisorea** eta hautatu **Desaktibatua.**

Transmisoreak ez badu musika erreproduzitzen segundo batzuetan, automatikoki desaktibatzen da transmisorea.

#### **Euskarria**

#### **Arazoren bat duzu gailuarekin?**

Gailuarekin arazoren bat baduzu, edo ez bazaude ziur nola funtzionatu behar lukeen, ikus lineako laguntzaren atala www.nseries.com/ support web orrian, Nokiaren www.nokia.com web guneko zure herrialdeko gunean, zure ekipoko laguntzaren aplikazioan edo erabiltzailearen gidaliburuan. Hori eginda ere arazoa ezin baduzu konpondu, saiatu honekin:

- • Berrabiarazi gailua: itzali gailua eta atera bateria. Itxaron segundo batzuk, jarri berri bateria, eta piztu.
- • Eguneratu zure gailuko softwarea, Nokia Software Updater-en bidez. Ikus www.nokia.com/ softwareupdate web orria edo Nokiaren zure herrialdeko web gunea.
- • Jarri berriro fabrikako jatorrizko ezarpenak, erabiltzailearen gidaliburuan azaltzen den bezala. Gailua berrabiarazten bada, dokumentuak eta fitxategiak ez dira ezabatzen.

Halere arazoa ez bada konpontzen, jarri harremanetan Nokiarekin zer konponbide izan ditzakezun jakiteko. Ikus www.nokia.com/repair. Gailua konpontzera bidali aurretik, egin beti segurtasun-kopia edo gailuaren datuen erregistro bat.

#### **Nokia Interneten**

Kontsulta ezazu www.nseries.com/support gunea edo Nokiaren zure herrialdeko web gunea, azken gidaliburuak eskuratzeko, informazio osagarria irakurtzeko, deskargak egiteko eta Nokiaren produktuekin lotutako zerbitzuak zein diren jakiteko.

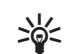

W **Iradokizuna:** zure gailuko web esploratzailetik ere sar zaitezke laguntzari buruzko orrietara.

#### **Laguntza**

Laguntzeko funtzioak argibideak ematen ditu gailua erabiltzen duzun bitartean. Aplikazio batetik hara sartzeko, hautatu **Aukerak > Laguntza.**

#### **Erabiltzailearen eskuliburua**

Ikus erabiltzailearen gidaliburua gailuari buruzko informazio garrantzitsu gehiago izateko.

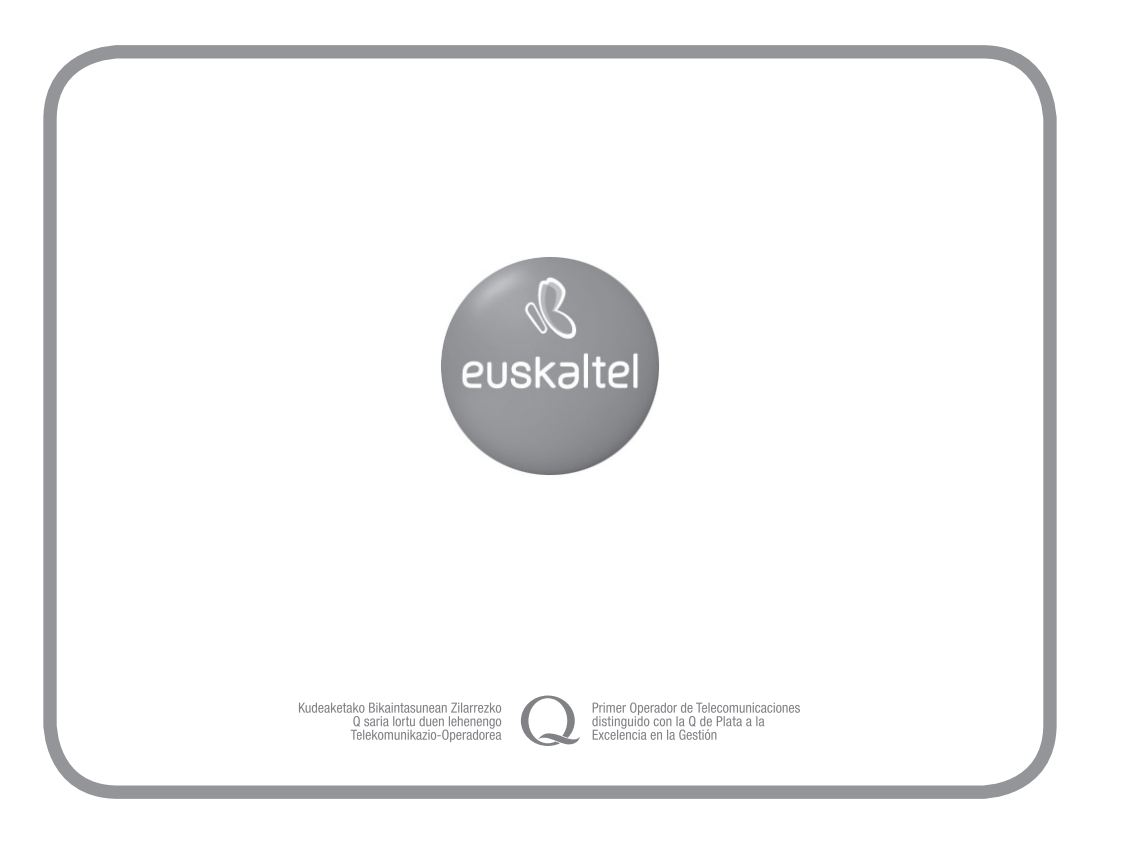